A+ Computer Science

### PYTHON

## Graphics & PyGAME

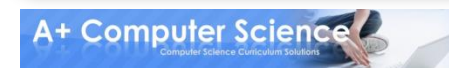

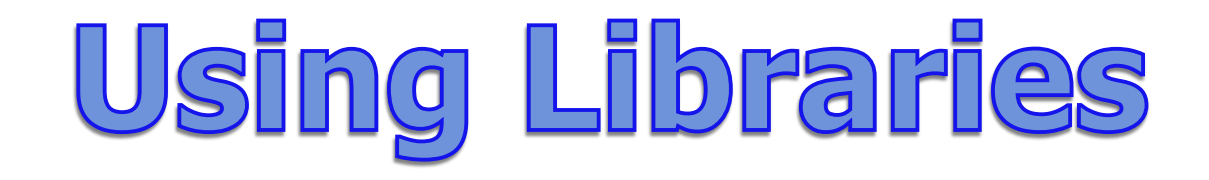

### **There's already a ton of code written called libraries that we can use by importing. One that we use often is random**

import random

print random.randint(2, 22)

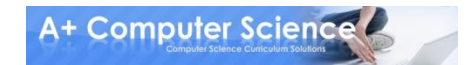

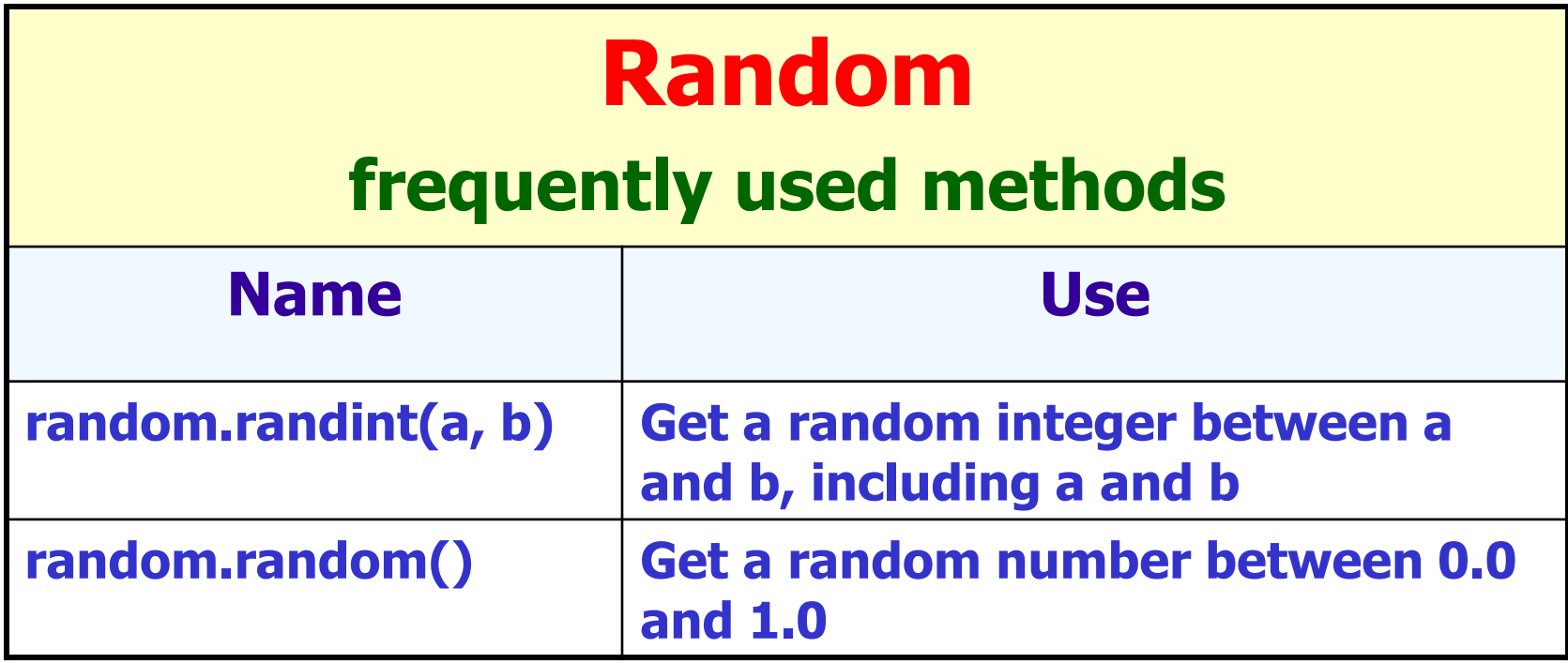

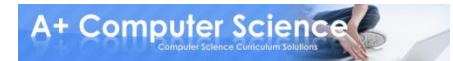

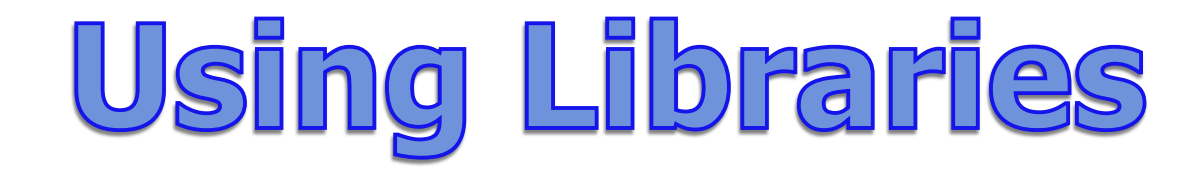

### **To use the code we have to use filename.methodName()**

### **import random**

### **print random.randint(2, 22) #python 2.x** print ( random.randint(2, 22) ) #python 3.x

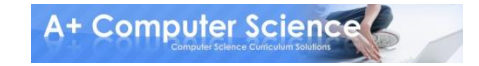

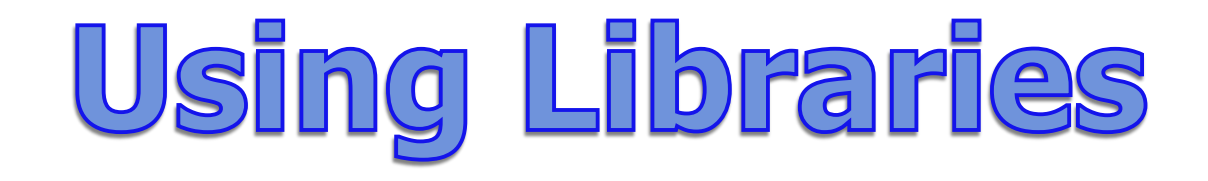

### **The library we will be using for graphics is pygame.**

**For now, most of the work to display the window is done for you in the runner. You will have to create, change or add things in another file**

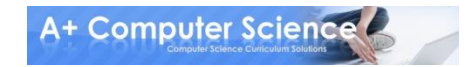

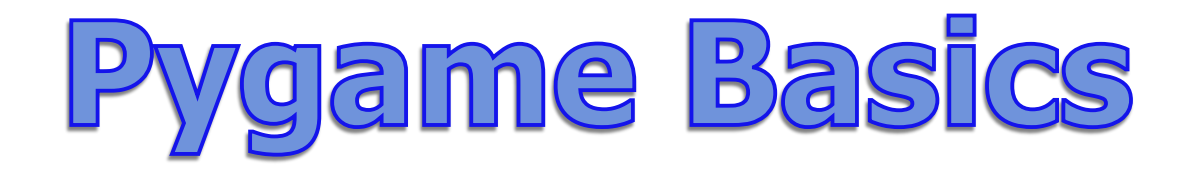

### **A pygame surface is like a piece of paper. You can draw lines, circles and other shapes on it. Sometimes you put other surfaces on it.**

### **In the draw methods, it called window.**

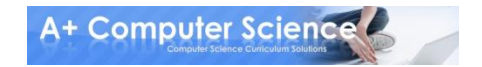

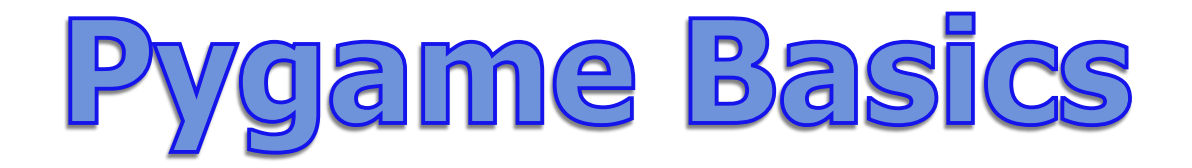

### **# all imports go at the top import pygame, sys**

**from pygame.locals import \***

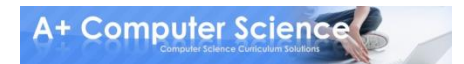

**© A+ Computer Science - www.apluscompsci.com**

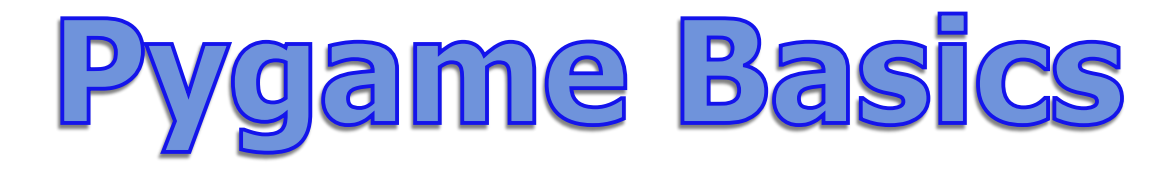

#### **# create the screen pygame.init() screen = pygame.display.set\_mode((800,600))**

### **# Colors the screen white screen.fill((255,255,255))**

### **# Updates the display pygame.display.update()**

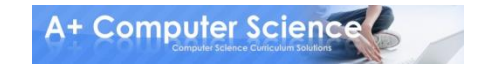

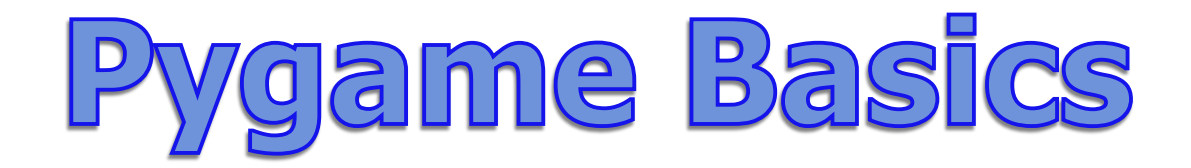

### **# python 2.x while True : for event in pygame.event.get(): # Check the if the user closed window if event.type==QUIT : # End the program pygame.quit() sys.exit()**

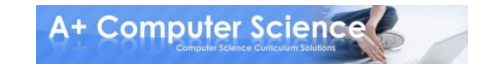

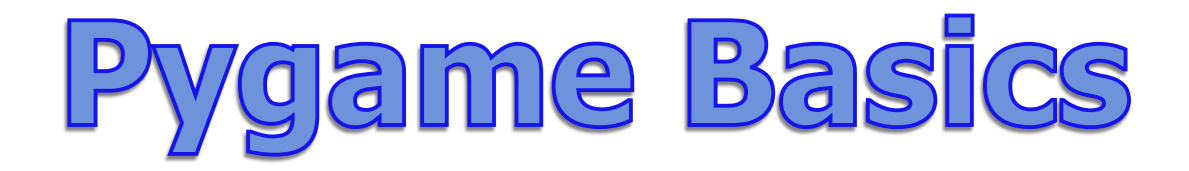

### **# python 3.x while ( True ): for event in pygame.event.get(): # Check the if the user closed window if ( event.type==QUIT ) : # End the program pygame.quit() sys.exit()**

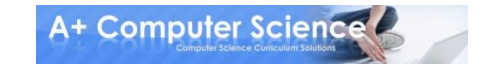

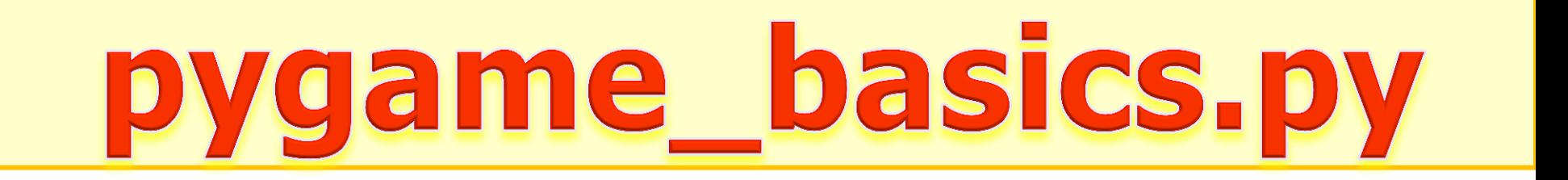

![](_page_10_Picture_1.jpeg)

![](_page_11_Picture_0.jpeg)

### **Colors are made using 3 integer parameters.**

white = 
$$
(255, 255, 255)
$$

\nblack =  $(0, 0, 0)$ 

\nblue =  $(0, 0, 255)$ 

\nred =  $(255, 0, 0)$ 

![](_page_11_Picture_3.jpeg)

### Random Colors

#### **Colors are made using 3 integer parameters.**

**r = random.randint(0, 256) g = random.randint(0, 256) b = random.randint(0, 256) randColor = ( r, g, b )**

![](_page_12_Picture_3.jpeg)

![](_page_13_Picture_0.jpeg)

![](_page_13_Picture_1.jpeg)

![](_page_14_Picture_45.jpeg)

![](_page_15_Picture_0.jpeg)

![](_page_15_Figure_1.jpeg)

pygame.draw.rect( target, (r,g,b),10, 50, 30, 70)

![](_page_15_Picture_3.jpeg)

![](_page_16_Picture_0.jpeg)

![](_page_16_Figure_1.jpeg)

### pygame.draw.ellipse( target, (r,g,b),100, 100, 50, 50 );

![](_page_16_Picture_3.jpeg)

### **pygame.draw.line(screen, green, p1, p2)**

### **green = (0, 255, 0) p1 = ( 50, 50 ) p2 = ( 150, 150 )**

![](_page_17_Figure_3.jpeg)

![](_page_17_Picture_4.jpeg)

![](_page_17_Picture_5.jpeg)

![](_page_18_Picture_0.jpeg)

![](_page_18_Picture_1.jpeg)

![](_page_19_Picture_0.jpeg)

pygame.draw.rect(window, (r, g, b),  $(x, y, width, height)$ 

### **<sup>x</sup> and y are the coordinates where the upper left corner of the rectangle will be placed**

### **Width and height are the width and height of the rectangle you want to draw**

![](_page_19_Picture_4.jpeg)

![](_page_20_Picture_1.jpeg)

### **green = (0, 255, 0) box = (10,10,50,50) pygame.draw.rect(screen, green, box, 3)**

![](_page_20_Picture_3.jpeg)

![](_page_20_Picture_4.jpeg)

## pygame\_rectangles.py

![](_page_21_Picture_1.jpeg)

![](_page_22_Picture_0.jpeg)

### pygame.draw.circle(window, (r, g, b),  $(x, y)$ , rad)

### **This draws a circle around the point (x, y) with a radius of rad**

![](_page_22_Picture_3.jpeg)

### **pygame.draw.circle(screen, green, p1, 15, 2) pygame.draw.circle(screen, red, p2, 30, 5)**

$$
green = (0, 255, 0)
$$
  
\n
$$
red = (255, 0, 0)
$$
  
\n
$$
p1 = (50, 50)
$$
  
\n
$$
p2 = (150, 100)
$$

$$
\begin{array}{c}\n\circ \\
\circ \\
\circ\n\end{array}
$$

![](_page_23_Picture_3.jpeg)

![](_page_24_Picture_0.jpeg)

![](_page_24_Picture_1.jpeg)

![](_page_25_Picture_0.jpeg)

![](_page_25_Figure_1.jpeg)

**green = (0, 255, 0) red = (255, 0 , 0) r1 = (50, 10, 50, 100) r2 = (90, 20, 100, 200)**

**pygame.draw.ellipse(screen, green, r1, 2) pygame.draw.ellipse(screen, red, r2, 5)**

![](_page_25_Picture_4.jpeg)

![](_page_26_Picture_0.jpeg)

![](_page_26_Picture_1.jpeg)

### **pygame.draw.polygon(screen, green, r1, 2) pygame.draw.polygon(screen, red, r2, 5)**

### **green = (0, 255, 0) red = (255, 0 , 0) r1 = ((50, 10), (50, 100), (30, 30)) r2 = ((100, 20), (200, 70), (50, 50))**

![](_page_27_Picture_4.jpeg)

![](_page_27_Picture_5.jpeg)

![](_page_27_Picture_6.jpeg)

## pygame\_polygons.py

![](_page_28_Picture_1.jpeg)

![](_page_29_Picture_0.jpeg)

### **pygame.draw.arc(screen, green, r1, 0, pi/2, 2) pygame.draw.arc(screen, red, r2, 0, pi, 5)**

### **green = (0, 255, 0) red = (255, 0 , 0) r1 = ((10, 10), (100, 100)) r2 = ((20, 60), (200, 60))**

![](_page_29_Picture_4.jpeg)

![](_page_29_Picture_5.jpeg)

![](_page_30_Picture_0.jpeg)

![](_page_30_Picture_1.jpeg)

![](_page_31_Picture_50.jpeg)

# Screen Coordinates  $(0, 0)$  (800, 0) (100, 100) $(0, 600)$  (800, 600) window.blit(img, (100,100))

![](_page_32_Picture_1.jpeg)

![](_page_33_Picture_0.jpeg)

 $img = pygame.inage.load('dude.qif")$ 

### **pygame.image.load() loads an image as a surface**

### **"dude.gif" is the file name of the image. It should be stored in the folder with your code**

![](_page_33_Picture_4.jpeg)

![](_page_34_Picture_0.jpeg)

window.blit(img, (x, y))

### **Draws the surface img onto the surface window.**

### **<sup>x</sup> and y are the coordinates where the upper left corner of the image will be placed**

![](_page_34_Picture_4.jpeg)

### Pygame Methods

![](_page_35_Picture_11.jpeg)

![](_page_35_Picture_2.jpeg)

## pygame\_image.py graphics.py

![](_page_36_Picture_1.jpeg)

### Work on Programs!

## Crank Some Code!

![](_page_37_Picture_2.jpeg)

**© A+ Computer Science - www.apluscompsci.com**

A+ Computer Science

### PYTHON

## Graphics & PyGAME

![](_page_38_Picture_3.jpeg)